# Meet your watch.

# **About your watch**

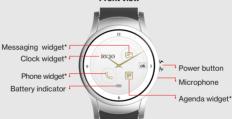

Front view

#### NOTE:

- Devices, software and apps are constantly evolving. The images, icons and features mentioned in this document are for reference only.
- \*See Personalizing your watch for more information about widgets.

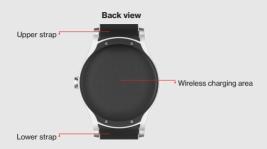

# Setting up your watch

Step 1: Charge your watch

Before setting up your watch, charge it fully.

 Connect the smaller end of the USB cable to the USB/charger port on the charging cradle and connect the other end to the power adapter. Then plug the adapter into a wall outlet.

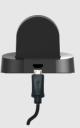

Place your watch in the cradle with the wireless charging area against the back of the cradle as shown.

NOTE: The watch turns on automatically when charging.

WARNING: Use only approved chargers with your device. Use of incompatible chargers or tampering with the charger port could damage your device and void the warranty.

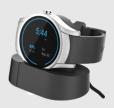

Step 2: Get your phone ready

1. In the Google Play

The Google Play

Step 3: Setup your watch

1. If it's not already on, turn on your watch. (See page 7)

Store app and install the Android Wear app.

2. Make sure your phone has

phone's Settings to make

sure it is set as the default messaging app.

app installed and check your

Message+

the latest

for instructions.)

2. Swipe left and select your preferred language.

3. Swipe left and follow the

to your phone.

onscreen instructions to set

up your watch and connect it

# Step 4: Set up Calling (Required)

IMPORTANT: You need to set up Calling in order to make and receive calls on your watch when you're not near your phone.

Press and hold the **Power** button to open the Apps list. Tap **Calling Setup** and follow the onscreen instructions.

## Using your watch

#### Turning your watch on/off

To turn your watch on, press and hold the **Power** button until the watch vibrates and shows the Welcome screen.

To turn your watch off, press and hold the **Power** button until you see the Apps list. Then tap **Settings** > **Power Off** () > •

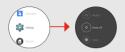

The watch will vibrate and shut down.

#### Waking your watch

When your watch hasn't been used for a while, it will go to sleep – showing a simplified watch face – to save power.

There are 3 ways to wake your watch:

- · Touch the screen
- · Press the Power button
- · Tilt your wrist

### Finding apps

To find apps like Settings, Contacts, or Phone:

- Press and hold the **Power** button or just swipe left from the Home screen.
- Swipe up and down to see
   all of the apps. Tap an app to
   select it

3. To return to the Home screen, swipe right.

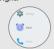

You can also use the **wear24** app on your smartphone to put the widgets you need right on your watch face and have them at your fingertips.

# Personalizing your watch

To change your watch face, press and hold the screen and swipe left or right.

To do more with your watch, download the wear24 app from the Play Store on your smartphone. wear24 lets you choose a watch face, customize it, and decide what features you want to see. You can even turn your smart watch into a personal assistant by creating groups of widgets that appear when you need them.

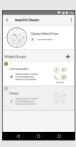

#### Making a call

IMPORTANT: Follow the instructions to Set up Calling before making a call. (See Step 4 in Setting up your watch.)

- Tap the **phone** app from the list of apps or use the **phone** widget.
- Then swipe up or down to select a contact, or swipe left twice to open the keypad and dial the number.

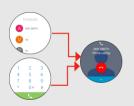

#### Answering a call

When you receive a call, swipe right to answer or left to decline the call.

NOTE: During the call, swipe up  $\wedge$  to see other call options.

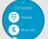

#### Ending a call

Tap o to end the call.

## Sending text messages

- Select Message+ from the apps list.
- Tap to start composing a new message.

# Adding apps to your watch

- On your phone, open the Android Wear app.
- Scroll to Essential watch apps and tap **Browse apps**.

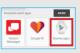

- Search and install your desired app from the **Play Store**.
- After the installation is complete, the app is automatically added to your watch.

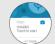

# Using Voice Commands

Use Voice Commands to open apps and perform other tasks:

- 1. Wake the watch.
- 2. Say "OK Google".
- 3. Say your question or task.

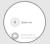

# Support & more

# Learn more on the Android Wear app

Open the Android Wear app on your phone and go to **Help & feedback** to learn more about using your watch, including:

- Pairing your watch with other devices
- Keeping your Android Wear software up-to-date
- · Tips & tricks

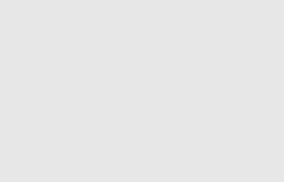